# **IBM MQ 9.2 及其維護的 Readme 檔**

此文件包含 IBM MQ 9.2.0 長期支援版本及其維護的 Readme 資訊,以及 IBM MQ 9.2.x Continuous Delivery 發行版的 Readme 資訊。

您可以在這裡下載本文件的 PDF 副本(英文版及翻譯版本):[https://public.dhe.ibm.com/software/](https://public.dhe.ibm.com/software/integration/wmq/docs/V9.2/Readme/) [integration/wmq/docs/V9.2/Readme/](https://public.dhe.ibm.com/software/integration/wmq/docs/V9.2/Readme/)。

此文件的英文版本是最新版本。

# **内容**

本文件的主要區段說明產品限制及已知問題。

除了本文件之外,您還可以在 IBM MQ 網站上找到更多資訊:<https://www.ibm.com/products/mq>。

SupportPac 網頁: <https://ibm.biz/mqsupportpacs>。

如需已知問題及可用修正程式的現行資訊,請參閱 IBM MQ 支援頁面: [https://www.ibm.com/mysupport/s/](https://www.ibm.com/mysupport/s/topic/0TO5000000024cJGAQ/mq?language=en_US&productId=01t0z000006zdYXAAY) [topic/0TO5000000024cJGAQ/mq?language=en\\_US&productId=01t0z000006zdYXAAY](https://www.ibm.com/mysupport/s/topic/0TO5000000024cJGAQ/mq?language=en_US&productId=01t0z000006zdYXAAY)。

IBM MQ 所有支援版本的產品說明文件都位於 IBM 說明文件:<https://www.ibm.com/docs/ibm-mq>。 具體 而言,IBM MQ 9.2 產品資訊位於 IBM 文件中:<https://www.ibm.com/docs/ibm-mq/9.2>。

# 公告信

有關 IBM MQ 9.2(美國英文)的公告信函可從下列位置取得。 公告信函提供下列類型的資訊:

- 詳細的產品說明,包括新功能的說明。
- 產品定位陳述式。
- 訂購詳細資料。
- 硬體及軟體需求。
- 每小時計價。

# 針對 Continuous Delivery 版本的公告信

IBM MQ 9.2.5 for Multiplatforms、 IBM MQ Appliance 韌體及 IBM MQ on Cloud 沒有 IBM MQ 9.2.5 的公告信。 IBM MQ 9.2.4 for Multiplatforms、 IBM MQ Appliance 韌體及 IBM MQ on Cloud <https://www.ibm.com/docs/en/announcements/221-231/index.html> IBM MQ for z/OS Value Unit Edition 9.2.4、 IBM MQ Advanced for z/OS、 9.2.4 及 IBM MQ Advanced for z/OS Value Unit Edition 9.2.4 <https://www.ibm.com/docs/en/announcements/221-355/index.html> IBM MQ for z/OS, 9.2.4 <https://www.ibm.com/docs/en/announcements/221-356/index.html> IBM MQ 9.2.3 for Multiplatforms、 IBM MQ Appliance 韌體及 IBM MQ on Cloud <https://www.ibm.com/docs/en/announcements/221-186/index.html> IBM MQ for z/OS Value Unit Edition 9.2.3、 IBM MQ Advanced for z/OS、 9.2.3 及 IBM MQ Advanced for z/OS Value Unit Edition 9.2.3 <https://www.ibm.com/docs/en/announcements/221-187/index.html> IBM MQ for z/OS, 9.2.3 <https://www.ibm.com/docs/en/announcements/221-188/index.html> IBM MQ 9.2.2 for Multiplatforms、 IBM MQ Appliance 韌體及 IBM MQ on Cloud <https://www.ibm.com/docs/en/announcements/221-075/index.html> IBM MQ for z/OS Statement of Direction 9.2.2 <https://www.ibm.com/docs/en/announcements/221-076/index.html> IBM MQ 9.2.1、 IBM MQ Appliance 韌體及 IBM MQ on Cloud <https://www.ibm.com/docs/en/announcements/220-448/index.html> IBM MQ for z/OS Value Unit Edition 9.2.1、 IBM MQ Advanced for z/OS、 9.2.1 及 IBM MQ Advanced for z/OS Value Unit Edition 9.2.1 <https://www.ibm.com/docs/en/announcements/220-449/index.html> IBM MQ for z/OS, 9.2.1 <https://www.ibm.com/docs/en/announcements/220-450/index.html>

# IBM MQ 9.2.0 的公告信函

IBM MQ Advanced for z/OS 包含連接器套件 <https://www.ibm.com/docs/en/announcements/223-0578/index.html> IBM MQ 9.2 和 IBM MQ on Cloud <https://www.ibm.com/docs/en/announcements/220-238/index.html> IBM MQ for z/OS Value Unit Edition 9.2、 IBM MQ Advanced for z/OS、 9.2 及 IBM MQ Advanced for z/OS Value Unit Edition 9.2 <https://www.ibm.com/docs/en/announcements/220-239/index.html> IBM MQ for z/OS, 9.2 <https://www.ibm.com/docs/en/announcements/220-240/index.html>

# **更新歷程**

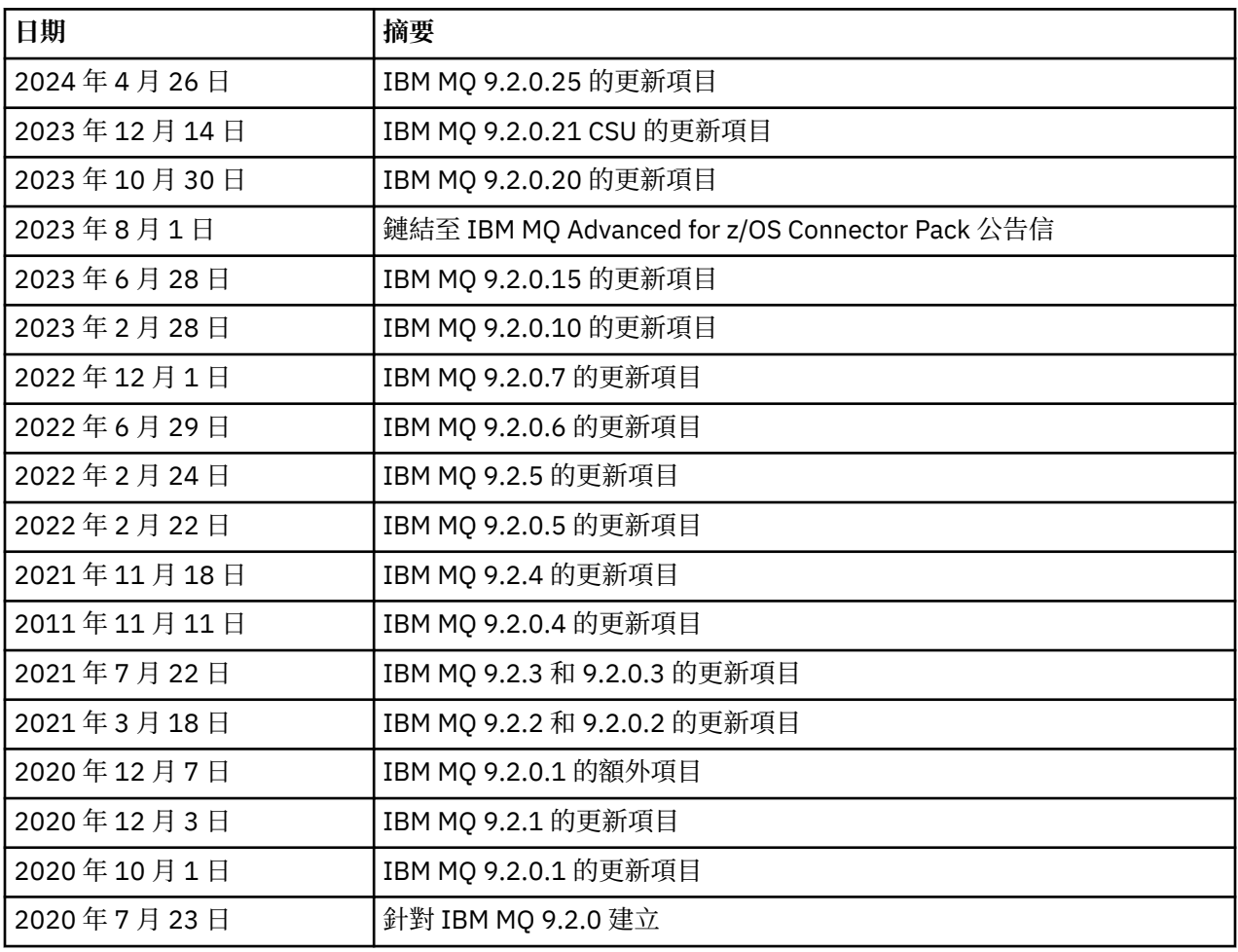

# **安裝指示**

安裝指示可作為 IBM MQ 9.2 產品資訊的一部分, 在 IBM 文件中發佈: [https://www.ibm.com/docs/](https://www.ibm.com/docs/SSFKSJ_9.2.0/com.ibm.mq.ins.doc/q008250_.html) [SSFKSJ\\_9.2.0/com.ibm.mq.ins.doc/q008250\\_.html](https://www.ibm.com/docs/SSFKSJ_9.2.0/com.ibm.mq.ins.doc/q008250_.html)

# **長期支援發行版的限制和已知問題**

**IBM MQ 9.2.0FIX PACK 25 的限制及已知問題**

# **在 FIPS 模式中移除 RSA 金鑰交換的支援**

在 FIPS 模式下運作時, IBM Java 8 JRE 不再支援 RSA 金鑰交換。 此移除適用於下列 CipherSuites:

- TLS\_RSA\_WITH\_AES\_256\_GCM\_SHA384
- TLS RSA WITH AES 256 CBC SHA256
- TLS\_RSA\_WITH\_AES\_256\_CBC\_SHA
- TLS\_RSA\_WITH\_AES\_128\_GCM\_SHA256
- TLS\_RSA\_WITH\_AES\_128\_CBC\_SHA256
- TLS\_RSA\_WITH\_AES\_128\_CBC\_SHA
- TLS\_RSA\_WITH\_3DES\_EDE\_CBC\_SHA

若要繼續使用 FIPS 模式,下列 IBM MQ 元件應該變更為使用仍受支援的 CipherSuite :

- AMQP 伺服器
- 受管理檔案傳送 (MFT)
- IBM MQ 主控台/Web 主控台
- IBM MQ Explorer
- IBM MQ REST API
- IBM MQ 遙測服務

如需受支援 CipherSuites 的詳細資料,請參閱 IBM MQ 產品說明文件中的 JMS 的 [IBM MQ](https://www.ibm.com/docs/SSFKSJ_9.2.0/com.ibm.mq.dev.doc/q113210_.html) 類別中的 TLS CipherSpecs 和 [CipherSuites](https://www.ibm.com/docs/SSFKSJ_9.2.0/com.ibm.mq.dev.doc/q113210_.html) 。

# **IBM MQ 9.2.0.21 CSU 的限制及已知問題**

# **IBM MQ 橋接器至區塊鏈已移除**

從 2022 年 11 月 22 日開始, 所有版本都已淘汰 IBM MO Bridge 至區塊鏈, 並已從產品中移除, 網址為 IBM MQ 9.2.0.21。 如果您的系統已安裝 MQSeriesBCBridge 元件,請在此維護更新完成之後手動移除 它。

# **IBM MQ 9.2.0、FIX PACKS 15 及 20 的限制及已知問題**

沒有新的限制或已知問題。

# **IBM MQ 9.2.0FIX PACK 10 的限制及已知問題**

# **IBM MQ AMQP 通道在升級之後不會自動與 AMQP 服務一起啟動**

當具有執行中 AMQP 通道的佇列管理程式升級至 IBM MQ 9.2,且佇列管理程式及相關聯的 AMQP 服務 重新啟動時,先前執行中的 AMQP 通道不會自動啟動。

APAR IT37842 已修正此問題, 其包含在 IBM MO 9.2.0 Fix Pack 10 中。

請注意,移轉只會執行一次; 在升級之後第一次啟動佇列管理程式時。 因此,在套用 IBM MQ 9.2.0 Fix Pack 10 之後:

- 在安裝 IBM MQ 9.2.0 Fix Pack 10 之前, 如果您已在任何先前的 IBM MQ 9.2 層次上啟動佇列管理程 式及 AMQP 通道, 則 AMQP 通道會自動啟動。 您不需要採取任何其他動作。
- 如果在安裝 IBM MQ 9.2.0 Fix Pack 10 之前, 您尚未在任何先前的 IBM MQ 9.2 層次上啟動佇列管理 程式及 AMQP 通道,則在重新啟動佇列管理程式及相關聯的 AMQP 服務時,必須手動重新啟動任何先 前執行中的 AMQP 通道。

# **IBM MQ 9.2.0FIX PACK 7 的限制及已知問題**

沒有新的限制或已知問題。

# **IBM MQ 9.2.0、FIX PACKS 5 及 6 的限制及已知問題**

# **在 Linux 上,安裝 IBM MQ Explorer 之後,當檢視錯誤日誌時會顯示 java.security.SignatureException 錯誤**

若要在 Linux 64 位元平台上重建此錯誤,請完成下列步驟:

- 1. 安裝 IBM MQ 92 起始版本,然後套用 Fix Pack 9.2.0.5 或 Fix Pack 9.2.0.6。
- 2. 使用 VNC 檢視器啟動 IBM MQ Explorer。
- 3. 移至**「說明」標籤** > **關於「瀏覽器」**,然後按一下「安裝詳細資料」。

#### 4. 移至**「配置」標籤** > **檢視錯誤日誌**。

畫面上會顯示類似下列的訊息:

!ENTRY org.eclipse.osgi 4 0 2022-05-23 07:19:44.214 !MESSAGE Either the manifest file or the signature file has been tampered in this jar: /opt/mqm/mqexplorer/eclipse/plugins/org.apache.ant\_1.10.11.v20210720-1445 !STACK 0 java.security.SignatureException: Either the manifest file or the signature file has been tampered in this jar: /opt/mqm/mqexplorer/eclipse/plugins/ org.apache.ant\_1.10.11.v20210720-1445 **at** at org.eclipse.osgi.internal.signedcontent.SignatureBlockProcessor.verifyManifestAndSignatureFi le(SignatureBlockProcessor.java:172) at org.eclipse.osgi.internal.signedcontent.SignatureBlockProcessor.processSigner(SignatureBlock Processor.java:120) at org.eclipse.osgi.internal.signedcontent.SignatureBlockProcessor.process(SignatureBlockProces sor.java:76) at at a total and a total and a total and a total and a total and a total and a total and a total and a total org.eclipse.osgi.internal.signedcontent.SignedBundleFile.initializeSignedContent(SignedBundl eFile.java:47) at org.eclipse.osgi.internal.signedcontent.SignedBundleHook.getSignedContent(SignedBundleHook.j ava:223) at org.eclipse.osgi.internal.signedcontent.SignedBundleHook.getSignedContent(SignedBundleHook.j ava:247) at org.eclipse.ui.internal.about.AboutBundleData.isSigned(AboutBundleData.java:103) at at a total and a total and a total and a total and a total and a total and a total and a total and a total org.eclipse.ui.internal.about.AboutPluginsPage\$BundleTableLabelProvider\$1.run(AboutPluginsPa ge.java:130) at org.eclipse.core.internal.jobs.Worker.run(Worker.java:63)

該錯誤訊息可被忽略。

#### **IBM MQ 9.2.0 FIX PACK 4 的限制及已知問題**

### **在 Windows 上安裝 IBM MQ 9.2.0.4 之後,IBM MQ Explorer 日誌中的錯誤訊息**

在 Windows 上安裝 IBM MQ 9.2.0 Fix Pack 4 之後,首次啟動 IBM MQ Explorer 時,您可能會在 IBM MQ Explorer 日誌檔中看到下列錯誤訊息。

該錯誤訊息可被忽略。

日誌檔位於以下位置:

*USER\_Home*\IBM\WebSphereMQ\workspace-*installation\_name*\.metadata\.log

```
!ENTRY org.eclipse.equinox.http.jetty 4 0 2021-10-22 05:53:58.909
!MESSAGE FrameworkEvent ERROR
!STACK 0
org.osgi.framework.BundleException: Could not resolve module: 
org.eclipse.equinox.http.jetty [302]
 Unresolved requirement: Import-Package: org.eclipse.jetty.servlet; 
version="[9.4.0,10.0.0)"
 -> Export-Package: org.eclipse.jetty.servlet; bundle-symbolic-
name="org.eclipse.jetty.servlet"; bundle-version="9.4.35.v20201120"; version="9.4.35"; 
uses:="javax.servlet,javax.servlet.descriptor,javax.servlet.http,org.eclipse.jetty.http.path
map,org.eclipse.jetty.security,org.eclipse.jetty.server,org.eclipse.jetty.server.handler,org
.eclipse.jetty.server.handler.gzip,org.eclipse.jetty.server.session,org.eclipse.jetty.util,o
rg.eclipse.jetty.util.annotation,org.eclipse.jetty.util.component,org.eclipse.jetty.util.res
ource"
 org.eclipse.jetty.servlet [385]
 Unresolved requirement: Import-Package: org.eclipse.jetty.jmx; 
version="[9.4.35,10.0.0)"; resolution:="optional"
          Unresolved requirement: Import-Package: org.eclipse.jetty.util.ajax; 
version="[9.4.35,10.0.0)"
               at org.eclipse.osgi.container.Module.start(Module.java:462)
\mathbf{a} at \mathbf{a} at \mathbf{a}org.eclipse.osgi.container.ModuleContainer$ContainerStartLevel$2.run(ModuleContainer.java:18
```
44)  $\mathbf{a}$  at  $\mathbf{a}$  at  $\mathbf{a}$ org.eclipse.osgi.internal.framework.EquinoxContainerAdaptor\$1\$1.execute(EquinoxContainerAdap tor.java:136)  $\overline{a}$  at  $\overline{a}$  at org.eclipse.osgi.container.ModuleContainer\$ContainerStartLevel.incStartLevel(ModuleContainer .java:1837)  $\overline{a}$  at  $\overline{a}$  at org.eclipse.osgi.container.ModuleContainer\$ContainerStartLevel.incStartLevel(ModuleContainer .java:1778)  $\mathbf{a}$  at  $\mathbf{a}$  at  $\mathbf{a}$ org.eclipse.osgi.container.ModuleContainer\$ContainerStartLevel.doContainerStartLevel(ModuleC ontainer.java:1742)  $\mathbf{a}$  at  $\mathbf{a}$  at  $\mathbf{a}$ org.eclipse.osgi.container.ModuleContainer\$ContainerStartLevel.dispatchEvent(ModuleContainer .java:1664)  $\mathbf{a}$  at  $\mathbf{a}$  at  $\mathbf{a}$ org.eclipse.osgi.container.ModuleContainer\$ContainerStartLevel.dispatchEvent(ModuleContainer .java:1)  $\mathbf{a}$  at  $\mathbf{a}$  at  $\mathbf{a}$ org.eclipse.osgi.framework.eventmgr.EventManager.dispatchEvent(EventManager.java:234)  $\mathbf{a}$  at  $\mathbf{a}$  at  $\mathbf{a}$ org.eclipse.osgi.framework.eventmgr.EventManager\$EventThread.run(EventManager.java:345)

修正套件 9.2.0.2 和 9.2.0.3 中也會看到此問題。

對於 Fix Pack 9.2.0.4,此問題已由 APAR IT38604 解決。

### **在 Windows 上解除安裝 IBM MQ 9.2.0.4 之後,未更新 IBM MQ Explorer 安裝詳細資料**

在 Windows 上解除安裝 IBM MQ 9.2.0 Fix Pack 4 之後,在 **IBM MQ Explorer 安裝詳細資料** 畫面的**已安 裝軟體**標籤上顯示的資訊仍包括下列項目:

- HELP Patch (bugzillas 564984,562440,562843,564747,568292,569227,569855,569406,573066,576203)

此資訊不正確。 HELP 修補程式已不再處於已安裝狀態。

修正套件 9.2.0.1 和 9.2.0.2 中也會看到此問題。

對於 Fix Pack 9.2.0.4,此問題已由 APAR IT38604 解決。

#### **IBM MQ 9.2.0 FIX PACK 3 的限制及已知問題**

#### **當您在 Windows 上套用 IBM MQ 9.2.0 Fix Pack 3 時發生錯誤**

當您從 Windows **開始** 按鈕套用此修正套件時,會收到下列訊息: Unable to access the specified device, path, or file. You might not have the proper permissions to access these items.

若要暫行解決此問題,請執行提升的命令提示字元,並直接啟動套用修正套件選項。

### **在 Windows 上安裝 IBM MQ 9.2.0.3 之後,IBM MQ Explorer 日誌中的錯誤訊息**

在 Windows 上安裝 IBM MO 9.2.0 Fix Pack 3 之後,首次啟動 IBM MO Explorer 時,您可能會在 IBM MQ Explorer 日誌檔中看到下列錯誤訊息。

該錯誤訊息可被忽略。

日誌檔位於以下位置:

*USER\_Home*\IBM\WebSphereMQ\workspace-*installation\_name*\.metadata\.log

!ENTRY org.eclipse.equinox.http.jetty 4 0 2021-06-24 17:18:34.417 !MESSAGE FrameworkEvent ERROR !STACK 0 org.osgi.framework.BundleException: Could not resolve module: org.eclipse.equinox.http.jetty [302] Unresolved requirement: Import-Package: org.eclipse.jetty.servlet; version="[9.4.0,10.0.0)" -> Export-Package: org.eclipse.jetty.servlet; bundle-symbolicname="org.eclipse.jetty.servlet"; bundle-version="9.4.40.v20210413"; version="9.4.40"; uses:="javax.servlet,javax.servlet.descriptor,javax.servlet.http,org.eclipse.jetty.http.path map,org.eclipse.jetty.security,org.eclipse.jetty.server,org.eclipse.jetty.server.handler,org .eclipse.jetty.server.handler.gzip,org.eclipse.jetty.server.session,org.eclipse.jetty.util,o rg.eclipse.jetty.util.annotation,org.eclipse.jetty.util.component,org.eclipse.jetty.util.res ource" org.eclipse.jetty.servlet [385] Unresolved requirement: Import-Package: org.eclipse.jetty.jmx; version="[9.4.40,10.0.0)"; resolution:="optional" Unresolved requirement: Import-Package: org.eclipse.jetty.util.ajax; version="[9.4.40,10.0.0)" at org.eclipse.osgi.container.Module.start(Module.java:462) at org.eclipse.osgi.container.ModuleContainer\$ContainerStartLevel\$2.run(ModuleContainer.java:18 44) at a basic at a traditional and a series of the series of the series of the series of the series of the series org.eclipse.osgi.internal.framework.EquinoxContainerAdaptor\$1\$1.execute(EquinoxContainerAdap tor.java:136) at a basic at a traditional and a series of the series of the series of the series of the series of the series org.eclipse.osgi.container.ModuleContainer\$ContainerStartLevel.incStartLevel(ModuleContainer .java:1837) at org.eclipse.osgi.container.ModuleContainer\$ContainerStartLevel.incStartLevel(ModuleContainer .java:1778) **at** the state of  $\alpha$ org.eclipse.osgi.container.ModuleContainer\$ContainerStartLevel.doContainerStartLevel(ModuleC ontainer.java:1742) at org.eclipse.osgi.container.ModuleContainer\$ContainerStartLevel.dispatchEvent(ModuleContainer .java:1664) at org.eclipse.osgi.container.ModuleContainer\$ContainerStartLevel.dispatchEvent(ModuleContainer .java:1) at a basic at a traditional and a series of the series of the series of the series of the series of the series org.eclipse.osgi.framework.eventmgr.EventManager.dispatchEvent(EventManager.java:234)

at a basic at a traditional and a series of the series of the series of the series of the series of the series org.eclipse.osgi.framework.eventmgr.EventManager\$EventThread.run(EventManager.java:345)

此問題也會在 Fix Pack 9.2.0.2 中看到。

對於 Fix Pack 9.2.0.3,此問題已由 APAR IT37166 解決。

#### **IBM MQ 探險家發出的 GTK+ 訊息**

在某些 Linux 環境中,可在啟動「IBM MQ 探險家」的 UNIX 主控台視窗中看到來自 GTK+ 圖形使用者介 面程式庫的訊息。 這些訊息是由 gtk3 程式庫中的錯誤所造成,不會在 IBM MQ Explorer 中造成任何功 能故障。

此問題是在測試起始 IBM MQ 9.2.0 發行版期間發現的,還會影響 Fix Pack 9.2.0.2。 如需相關資訊,請 參閱起始 IBM MQ 9.2.0 發行版的 Readme 項目。

#### **IBM MQ 9.2.0 FIX PACK 2 的限制及已知問題**

#### **IBM MQ 探險家發出的 GTK+ 訊息**

在某些 Linux 環境中,可在啟動「IBM MQ 探險家」的 UNIX 主控台視窗中看到來自 GTK+ 圖形使用者介 面程式庫的訊息。 這些訊息是由 gtk3 程式庫中的錯誤所造成,不會在 IBM MQ Explorer 中造成任何功 能故障。

此問題是在測試起始 IBM MQ 9.2.0 發行版期間發現的。 如需相關資訊,請參閱起始 IBM MQ 9.2.0 發行 版的 Readme 項目。

# **進行從 IBM MQ 8.0.0.1、8.0.0.2 或 8.0.0.3 的直接移轉之後,MQSC 和「IBM MQ 探險家」中的通道名稱 為空白**

如需相關資訊,請參閱「初始 IBM MQ 9.2.0 發行版的限制和已知問題」。

此問題由包含在 IBM MQ 9.2.0 Fix Pack 2 中的 APAR IT34332 修正。 首次啟動移轉的佇列管理程式之 前,您必須先套用修正程式。

#### **在 Windows 上安裝 IBM MQ 9.2.0.2 之後,IBM MQ Explorer 日誌中的錯誤訊息**

在 Windows 上安裝 IBM MQ 9.2.0 Fix Pack 2 之後, 首次啟動 IBM MQ Explorer 時, 您可能會在 IBM MQ Explorer 日誌檔中看到下列錯誤訊息。

在這兩種情況下,錯誤訊息可被忽略。

#### 日誌檔位於以下位置:

<USER\_Home>\IBM\WebSphereMQ\workspace-<installation\_name>\.metadata\.log

下列錯誤將由 APAR IT36319 解決:

!ENTRY org.eclipse.equinox.http.jetty 4 0 2021-03-24 15:01:50.304 !MESSAGE FrameworkEvent ERROR !STACK 0 org.osgi.framework.BundleException: Could not resolve module: org.eclipse.equinox.http.jetty [302] Unresolved requirement: Import-Package: org.eclipse.jetty.servlet; version="[9.4.0,10.0.0)" -> Export-Package: org.eclipse.jetty.servlet; bundle-symbolicname="org.eclipse.jetty.servlet"; bundle-version="9.4.35.v20201120"; version="9.4.35"; uses:="javax.servlet,javax.servlet.descriptor,javax.servlet.http,org.eclipse.jetty.http.path map,org.eclipse.jetty.security,org.eclipse.jetty.server,org.eclipse.jetty.server.handler,org .eclipse.jetty.server.handler.gzip,org.eclipse.jetty.server.session,org.eclipse.jetty.util,o rg.eclipse.jetty.util.annotation,org.eclipse.jetty.util.component,org.eclipse.jetty.util.res ource" org.eclipse.jetty.servlet [385] Unresolved requirement: Import-Package: org.eclipse.jetty.jmx; version="[9.4.35,10.0.0)"; resolution:="optional" Unresolved requirement: Import-Package: org.eclipse.jetty.util.ajax; version="[9.4.35,10.0.0)" at org.eclipse.osgi.container.Module.start(Module.java:462) at org.eclipse.osgi.container.ModuleContainer\$ContainerStartLevel\$2.run(ModuleContainer.java:18  $44\bar{)}$  $\mathbf{a}$  at  $\mathbf{a}$  at  $\mathbf{a}$ org.eclipse.osgi.internal.framework.EquinoxContainerAdaptor\$1\$1.execute(EquinoxContainerAdap tor.java:136)  $\mathbf{a}$  at  $\mathbf{a}$  at  $\mathbf{a}$ org.eclipse.osgi.container.ModuleContainer\$ContainerStartLevel.incStartLevel(ModuleContainer .java:1837)  $\overline{a}$  at  $\overline{a}$  at org.eclipse.osgi.container.ModuleContainer\$ContainerStartLevel.incStartLevel(ModuleContainer .java:1778)  $\overline{a}$  at  $\overline{a}$  at org.eclipse.osgi.container.ModuleContainer\$ContainerStartLevel.doContainerStartLevel(ModuleC ontainer.java:1742)  $\mathbf{a}$  at  $\mathbf{a}$  at  $\mathbf{a}$ org.eclipse.osgi.container.ModuleContainer\$ContainerStartLevel.dispatchEvent(ModuleContainer .java:1664) at org.eclipse.osgi.container.ModuleContainer\$ContainerStartLevel.dispatchEvent(ModuleContainer  $.java:1)$  $\mathbf{a}$  at  $\mathbf{a}$  at  $\mathbf{a}$ org.eclipse.osgi.framework.eventmgr.EventManager.dispatchEvent(EventManager.java:234)  $\mathbf{a}$  at  $\mathbf{a}$  at  $\mathbf{a}$ org.eclipse.osgi.framework.eventmgr.EventManager\$EventThread.run(EventManager.java:345)

#### 下列錯誤將由 APAR IT34927 解決:

!MESSAGE FrameworkEvent ERROR !STACK 0 org.osgi.framework.BundleException: Could not resolve module: org.eclipse.equinox.http.jetty [298] Unresolved requirement: Import-Package: org.eclipse.jetty.servlet; version="[9.4.0,10.0.0)" -> Export-Package: org.eclipse.jetty.servlet; bundle-symbolicname="org.eclipse.jetty.servlet"; bundle-version="9.4.33.v20201020"; version="9.4.33"; uses:="javax.servlet,javax.servlet.descriptor,javax.servlet.http,org.eclipse.jetty.http.path map,org.eclipse.jetty.security,org.eclipse.jetty.server,org.eclipse.jetty.server.handler,org .eclipse.jetty.server.handler.gzip,org.eclipse.jetty.server.session,org.eclipse.jetty.util,o rg.eclipse.jetty.util.annotation,org.eclipse.jetty.util.component,org.eclipse.jetty.util.res ource" org.eclipse.jetty.servlet [615] Unresolved requirement: Import-Package: org.eclipse.jetty.jmx; version="[9.4.33,10.0.0)"; resolution:="optional" Unresolved requirement: Import-Package: org.eclipse.jetty.security; version="[9.4.33,10.0.0)" at org.eclipse.osgi.container.Module.start(Module.java:444)  $\mathbf{a}$  at  $\mathbf{a}$  at  $\mathbf{a}$ org.eclipse.osgi.container.ModuleContainer\$ContainerStartLevel.incStartLevel(ModuleContainer .java:1634)  $\mathbf{a}$  at  $\mathbf{a}$  at  $\mathbf{a}$ org.eclipse.osgi.container.ModuleContainer\$ContainerStartLevel.incStartLevel(ModuleContainer

```
.java:1613)
```
 $\mathbf{a}$  at  $\mathbf{a}$  at  $\mathbf{a}$ org.eclipse.osgi.container.ModuleContainer\$ContainerStartLevel.doContainerStartLevel(ModuleC ontainer.java:1585)  $\overline{a}$  at  $\overline{a}$  at

org.eclipse.osgi.container.ModuleContainer\$ContainerStartLevel.dispatchEvent(ModuleContainer .java:1528)  $\overline{a}$  at  $\overline{a}$  at

org.eclipse.osgi.container.ModuleContainer\$ContainerStartLevel.dispatchEvent(ModuleContainer .java:1) at

org.eclipse.osgi.framework.eventmgr.EventManager.dispatchEvent(EventManager.java:230) at

org.eclipse.osgi.framework.eventmgr.EventManager\$EventThread.run(EventManager.java:340)

#### **在 Windows 上解除安裝 IBM MQ 9.2.0.2 之後,未更新 IBM MQ Explorer 安裝詳細資料**

在 Windows 上解除安裝 IBM MQ 9.2.0 Fix Pack 2 之後,在 **IBM MQ Explorer 安裝詳細資料** 畫面的**已安 裝軟體**標籤上顯示的資訊仍包括下列項目:

- HELP Patch (bugzillas 538020,547101,509819,568292)

此資訊不正確。 HELP 修補程式已不再處於已安裝狀態。

此問題也會在 Fix Pack 9.2.0.1 中看到。

對於 Fix Pack 9.2.0.2,此問題已由 APAR IT35052 解決。

#### **隨 RDQM on Linux 64 安裝 IBM MQ 9.2.0.2 後,IBM MQ Explorer 主控台将顯示錯誤訊息**

第一次啟動「IBM MQ 探險家」時,如果您按一下「說明」內容,則會顯示下列 Error sending IPC message: Broken pipe 錯誤:

2021-03-29 02:54:10.526:INFO::Start Help Server: Logging initialized @158546ms to org.eclipse.jetty.util.log.StdErrLog 2021-03-29 02:54:10.739:INFO:oejs.session:Start Help Server: DefaultSessionIdManager workerName=node0 2021-03-29 02:54:10.739:INFO:oejs.session:Start Help Server: No SessionScavenger set, using defaults 2021-03-29 02:54:10.742:INFO:oejs.session:Start Help Server: node0 Scavenging every 660000ms 2021-03-29 02:54:10.804:INFO:oejs.session:Start Help Server: node0 Scavenging every 726000ms Error sending IPC message: Broken pipe Error sending IPC message: Broken pipe Error sending IPC message: Broken pipe Error sending IPC message: Broken pipe Error sending IPC message: Broken pipe Error sending IPC message: Broken pipe Error sending IPC message: Broken pipe Error sending IPC message: Broken pipe

關閉並重新啟動 IBM MQ Explorer 之後,再按一下說明內容,只會顯示下列訊息:

2021-03-29 02:58:57.631:INFO::Start Help Server: Logging initialized @37325ms to org.eclipse.jetty.util.log.StdErrLog 2021-03-29 02:58:57.782:INFO:oejs.session:Start Help Server: DefaultSessionIdManager workerName=node0 2021-03-29 02:58:57.782:INFO:oejs.session:Start Help Server: No SessionScavenger set, using defaults 2021-03-29 02:58:57.783:INFO:oejs.session:Start Help Server: node0 Scavenging every 600000ms 2021-03-29 02:58:57.835:INFO:oejs.session:Start Help Server: node0 Scavenging every 600000ms

這些錯誤訊息可被忽略。

#### **變更部分密碼的預設值**

內嵌在 IBM MQ 9.2.0.2 中的 JRE 在 APAR IT35540 下更新至下列 Java 版本:

• 8.0.6.26 - AIX、Linux(x86-64、ppcLE 和 zLinux)、Windows

在此 JRE 中, 符合 "DES CBC" 的密碼組合已停用。 例如, 已停用下列密碼組合:

• SSL\_RSA\_FIPS\_WITH\_DES\_CBC\_SHA

例如,如果應用程式使用此 JRE,并且透過受 SSL/TLS 保护的通道連接至佇列管理程式,則該應用程式 將無法再使用此密碼組合。

這包括使用此 JRE 的使用者自己的應用程式,以及使用此 JRE 的 IBM MQ 元件,例如:

- IBM MQ Explorer
- MQTT 服務
- AMQP 服務
- Managed File Transfer

如果您瞭解與使用這些已停用密碼組合相關聯的安全風險,且想要重新啟用它們,請更新下列檔案:

AIX, Linux: *MQ\_INSTALL\_ROOT*/java/jre64/jre/lib/security/java.security Windows: *MQ\_INSTALL\_ROOT*\java\jre\lib\security\java.security

並編輯對應以下屬性的項目:

jdk.tls.disabledAlgorithms

以移除最後一個項目:

", DES\_CBC"

#### **IBM MQ 9.2.0 FIX PACK 1 的限制及已知問題**

# **在 Windows 上解除安裝 IBM MQ 9.2.0.1 之後,不會更新 IBM MQ Explorer 安裝詳細資料**

在 Windows 上解除安裝 IBM MQ 9.2.0 Fix Pack 1 之後,在 **IBM MQ Explorer 安裝詳細資料** 畫面的**已安 裝軟體**標籤上顯示的資訊仍包括下列項目:

- HELP Patch (bugzillas 564984)

此資訊不正確。 HELP 修補程式已不再處於已安裝狀態。

此問題已由 APAR IT35052 解決。

# **Continuous Delivery 發行版的限制及已知問題**

#### **IBM MQ 9.2.5**

沒有新的限制或已知問題。

**IBM MQ 9.2.4 的限制及已知問題**

## **在 z/OS 上,QPST\_MSGP020\_PUTTIME 會新增至 QPST 控制區塊**

作為 IBM MQ 9.2.4 的 z/OS 系統管理機能 (SMF) 加強功能的一部分,**QPST\_MSGP020\_PUTTIME** 參數會 新增至 QPST 控制區塊。 不過, QPST\_MSGP020\_PUTTIME 是內部參數, 而 QPST 是外部化控制區塊。 在未來版本中,**QPST\_MSGP020\_PUTTIME** 參數將移至內部控制區塊。

#### **IBM MQ 9.2.3 的限制及已知問題**

# **進行從 IBM MQ 8.0.0.1、8.0.0.2 或 8.0.0.3 的直接移轉之後,MQSC 和「IBM MQ 探險家」中的通道名稱 為空白**

如需相關資訊,請參閱「初始 IBM MQ 9.2.0 發行版的限制和已知問題」。

此問題由包含在 IBM MQ 9.2.3 中的 APAR IT34332 修正。首次啟動移轉的佇列管理程式之前, 您必須 先套用修正程式。

# **在 Windows 上安裝 IBM MQ 9.2.3 之後,IBM MQ Explorer 日誌中的錯誤訊息**

在 Windows 上安裝 IBM MQ 9.2.3 之後,首次啟動 IBM MQ Explorer 時,您可能會看到 IBM MQ Explorer 日誌檔中的下列其中一則錯誤訊息。

在這兩種情況下,錯誤訊息可被忽略。

日誌檔位於以下位置:

<USER\_Home>\IBM\WebSphereMQ\workspace-<installation\_name>\.metadata\.log

下列錯誤將由 APAR IT36319 解決:

!ENTRY org.eclipse.equinox.http.jetty 4 0 2021-06-24 15:01:50.304 !MESSAGE FrameworkEvent ERROR !STACK 0 org.osgi.framework.BundleException: Could not resolve module: org.eclipse.equinox.http.jetty [302] Unresolved requirement: Import-Package: org.eclipse.jetty.servlet; version="[9.4.0,10.0.0)' -> Export-Package: org.eclipse.jetty.servlet; bundle-symbolicname="org.eclipse.jetty.servlet"; bundle-version="9.4.35.v20201120"; version="9.4.35"; uses:="javax.servlet,javax.servlet.descriptor,javax.servlet.http,org.eclipse.jetty.http.path map,org.eclipse.jetty.security,org.eclipse.jetty.server,org.eclipse.jetty.server.handler,org .eclipse.jetty.server.handler.gzip,org.eclipse.jetty.server.session,org.eclipse.jetty.util,o rg.eclipse.jetty.util.annotation,org.eclipse.jetty.util.component,org.eclipse.jetty.util.res ource" org.eclipse.jetty.servlet [385] Unresolved requirement: Import-Package: org.eclipse.jetty.jmx; version="[9.4.35,10.0.0)"; resolution:="optional" Unresolved requirement: Import-Package: org.eclipse.jetty.util.ajax; version="[9.4.35,10.0.0) at org.eclipse.osgi.container.Module.start(Module.java:462)  $\mathbf{a}$  at  $\mathbf{a}$  at  $\mathbf{a}$ org.eclipse.osgi.container.ModuleContainer\$ContainerStartLevel\$2.run(ModuleContainer.java:18 44)  $\mathbf{a}$  at  $\mathbf{a}$  at  $\mathbf{a}$ org.eclipse.osgi.internal.framework.EquinoxContainerAdaptor\$1\$1.execute(EquinoxContainerAdap tor.java:136)  $\mathbf{a}$  at  $\mathbf{a}$  at  $\mathbf{a}$ org.eclipse.osgi.container.ModuleContainer\$ContainerStartLevel.incStartLevel(ModuleContainer .java:1837)  $\overline{a}$  at  $\overline{a}$  at org.eclipse.osgi.container.ModuleContainer\$ContainerStartLevel.incStartLevel(ModuleContainer .java:1778)  $\overline{a}$  at  $\overline{a}$  at org.eclipse.osgi.container.ModuleContainer\$ContainerStartLevel.doContainerStartLevel(ModuleC ontainer.java:1742)  $\mathbf{a}$  at  $\mathbf{a}$  at  $\mathbf{a}$ org.eclipse.osgi.container.ModuleContainer\$ContainerStartLevel.dispatchEvent(ModuleContainer .java:1664)  $\mathbf{a}$  at  $\mathbf{a}$  at  $\mathbf{a}$ org.eclipse.osgi.container.ModuleContainer\$ContainerStartLevel.dispatchEvent(ModuleContainer  $.java:1)$  $\mathbf{a}$  at  $\mathbf{a}$  at  $\mathbf{a}$ org.eclipse.osgi.framework.eventmgr.EventManager.dispatchEvent(EventManager.java:234)  $\mathbf{a}$  at  $\mathbf{a}$  at  $\mathbf{a}$ org.eclipse.osgi.framework.eventmgr.EventManager\$EventThread.run(EventManager.java:345)

下列錯誤將由 APAR IT37166 解決:

!ENTRY org.eclipse.equinox.http.jetty 4 0 2021-06-24 17:18:34.417 !MESSAGE FrameworkEvent ERROR !STACK 0 org.osgi.framework.BundleException: Could not resolve module: org.eclipse.equinox.http.jetty [302] Unresolved requirement: Import-Package: org.eclipse.jetty.servlet; version="[9.4.0,10.0.0)" -> Export-Package: org.eclipse.jetty.servlet; bundle-symbolicname="org.eclipse.jetty.servlet"; bundle-version="9.4.40.v20210413"; version="9.4.40"; uses:="javax.servlet,javax.servlet.descriptor,javax.servlet.http,org.eclipse.jetty.http.path map,org.eclipse.jetty.security,org.eclipse.jetty.server,org.eclipse.jetty.server.handler,org .eclipse.jetty.server.handler.gzip,org.eclipse.jetty.server.session,org.eclipse.jetty.util,o rg.eclipse.jetty.util.annotation,org.eclipse.jetty.util.component,org.eclipse.jetty.util.res ource" org.eclipse.jetty.servlet [385] Unresolved requirement: Import-Package: org.eclipse.jetty.jmx;

version="[9.4.40,10.0.0)"; resolution:="optional" Unresolved requirement: Import-Package: org.eclipse.jetty.util.ajax; version="[9.4.40,10.0.0)" at org.eclipse.osgi.container.Module.start(Module.java:462) **at** the state of  $\alpha$ org.eclipse.osgi.container.ModuleContainer\$ContainerStartLevel\$2.run(ModuleContainer.java:18  $44)$  at org.eclipse.osgi.internal.framework.EquinoxContainerAdaptor\$1\$1.execute(EquinoxContainerAdap tor.java:136) at org.eclipse.osgi.container.ModuleContainer\$ContainerStartLevel.incStartLevel(ModuleContainer .java:1837) at org.eclipse.osgi.container.ModuleContainer\$ContainerStartLevel.incStartLevel(ModuleContainer .java:1778) at a basic at a traditional and a series of the series of the series of the series of the series of the series org.eclipse.osgi.container.ModuleContainer\$ContainerStartLevel.doContainerStartLevel(ModuleC ontainer.java:1742) at org.eclipse.osgi.container.ModuleContainer\$ContainerStartLevel.dispatchEvent(ModuleContainer  $\cdot$ java:1664) **at** the state of  $\alpha$ org.eclipse.osgi.container.ModuleContainer\$ContainerStartLevel.dispatchEvent(ModuleContainer .java:1) at org.eclipse.osgi.framework.eventmgr.EventManager.dispatchEvent(EventManager.java:234)

 at org.eclipse.osgi.framework.eventmgr.EventManager\$EventThread.run(EventManager.java:345)

# **透過 TLS 1.3 進行抄寫的原生 HA:失效接手之後,抄本可能會反覆連接至作用中實例及斷開連接**

當您使用 TLS 1.3 執行時,失效接手之後,您可能會取得類似下列配對的訊息配對:

2021-06-24T12:06:14.148Z AMQ3214I: Native HA inbound secure connection accepted from '<hostname>'. [CommentInsert1(<hostname>), CommentInsert2(<ipaddress>), CommentInsert3(TLS\_CHACHA20\_POLY1305\_SHA256)]

2021-06-24T12:06:14.613Z AMQ3222E: Native HA network connection from '<hostname>' ended unexpectedly. [CommentInsert1(<hostname>), CommentInsert2(<qmgrname>), CommentInsert3(rrcE\_SSL\_BAD\_RETURN\_FROM\_GSKIT (14) (????) (gsk\_secure\_soc\_read) (<ipaddress>))]

正在調查此問題。 在修正程式可用之前,請使用純文字或 TLS 1.2 連線進行抄寫。

若要針對抄寫資料流量配置 TLS 1.2,請將下列設定新增至每一個佇列管理程式實例中 qm.ini 的 NativeHALocalInstance 段落:

CipherSpec=ANY\_TLS12

您可以使用 IBM MQ Operator 及 ini configmap 來新增此資訊。 請參閱 [https://www.ibm.com/docs/](https://www.ibm.com/docs/ibm-mq/9.2?topic=manager-example-supplying-mqsc-ini-files) [ibm-mq/9.2?topic=manager-example-supplying-mqsc-ini-files](https://www.ibm.com/docs/ibm-mq/9.2?topic=manager-example-supplying-mqsc-ini-files)。

### **IBM MQ 9.2.2 的限制及已知問題**

#### **變更部分密碼的預設值**

在此版本中,JRE 會更新為 8.0.6.25。 依預設,這個 JRE 層次會停用其演算法符合 DES\_CBC 的密碼。 例如:

SSL\_RSA\_FIPS\_WITH\_DES\_CBC\_SHA

若要重新啟用這些密碼,請更新 java/lib/security/java.security 檔案以從 jdk.tls.disabledAlgorithms name:value 配對中移除密碼使用的演算法。

# **在 Windows 上,按一下「IBM MQ Explorer 說明」可能不會開啟說明系統**

在 Windows 系統上,部分使用者無法透過在主登入頁面按一下 **IBM MQ Explorer 說明**或按一下**說明** > **說明內容**來開啟 IBM MQ Explorer 說明。

如果啟動「IBM MQ 探險家」的使用者對

*MQ\_INSTALLATION*\MQExplorer\eclipse\configuration\org.eclipse.equinox.simplec onfigurator\bundles.info 具有寫入權,「IBM MQ 探險家」可以解決基礎問題。

## **在 z/OS 上無法使用 IBM MQ 主控台內的 CCDT 產生**

當系統嘗試取得接聽器清單(需要在瀏覽器中重新載入 Web 主控台)時, 在 IBM MQ 主控台中產生用戶 端通道定義表 (CCDT) 檔案有時會失敗 z/OS。

在 z/OS 系統上,已在 IBM MQ 主控台中停用 CCDT 檔案的產生。

#### **IBM MQ 9.2.1 的限制及已知問題**

### **IBM MQ 傳訊儲存區封鎖行為可能導致高 CPU 使用率及影響功能**

如果「傳訊儲存區」已配置「封鎖」行為,且儲存區大小已耗盡,則送入要求會進入「忙碌等待」狀 態,持續輪詢儲存區以取得可用連線。 如果要求執行的傳訊作業花費大量時間,則此忙碌等待狀態可能 會維持相當長的時間。 這是因為回到儲存區的連線數目少於執行緒等待的執行緒數目。

視作業系統共用時間原則而定,此行為可能會導致等待中執行緒耗用過多 CPU,對系統上的其他活動造 成不利影響。

如果有足夠的要求進入此狀態, 則可能影響其他作業。例如, Liberty 伺服器可能無法回應新的要求, 它 可能不會偵測並處理配置變更,或伺服器中的其他應用程式可能未順利起始設定。

除非您有信心您的儲存區大小足夠大,且傳訊要求將在適當的短時間內完成,否則您應該配置 BLOCK 以 外的完整儲存區行為。 可用的選項為 ERROR 及 OVERFLOW。

# **在 z/OS 系統上,如果在 MFT 傳送期間,佇列管理程式重新啟動,則傳送未完成**

當 z/OS 上的受管檔案傳送代理程式連接至 z/OS 上的佇列管理程式, 且佇列管理程式已停止時, 代理程 式會接收到連線中斷錯誤。 不過,重新啟動佇列管理程式時,代理程式不會重新連接。

若要解決此問題,請重新啟動 MFT 代理程式。

# **起始 IBM MQ 9.2.0 發行版的限制及已知問題**

#### **IBM MQ 探險家發出的 GTK+ 訊息**

在某些 Linux 環境中,可在啟動「IBM MQ 探險家」的 UNIX 主控台視窗中看到來自 GTK+ 圖形使用者介 面程式庫的訊息。 例如:

(:16073): Gtk-CRITICAL \*\*: 17:09:00.159: gtk\_box\_gadget\_distribute: assertion 'size >= 0' failed in GtkScrollbar (:4652): Gtk-WARNING \*\*: 11:28:52.072: Negative content width -1 (allocation 1, extents 1x1) while allocating gadget (node scrolledwindow, owner GtkScrolledWindow)

這些訊息可被忽略。 這些訊息是由 gtk3 程式庫中的錯誤所造成,不會在 IBM MQ Explorer 中造成任何 功能故障。

### **進行從 IBM MQ 8.0.0.1、8.0.0.2 或 8.0.0.3 的直接移轉之後,MQSC 和「IBM MQ 探險家」中的通道名稱 為空白**

如果從 IBM MQ 8.0.0 Fix Pack 1、2 或 3 直接移轉至 IBM MQ 9.1.5 或更新版本,在新程式碼層次啟動 佇列管理程式時,不會正確移轉通道物件。 通道會繼續正常運作,但 runmqsc 或 IBM MQ Explorer 不 會顯示通道名稱。

此問題由包含在 IBM MQ 9.2.0 Fix Pack 2 和 IBM MQ 9.2.3 中的 APAR IT34332 修正。 首次啟動移轉的 佇列管理程式之前,您必須先套用修正程式。

### **IBM MQ AMQP 通道在升級之後不會自動與 AMQP 服務一起啟動**

當具有執行中 AMQP 通道的佇列管理程式升級至 IBM MQ 9.2,且佇列管理程式及相關聯的 AMQP 服務 重新啟動時,先前執行中的 AMQP 通道不會自動啟動。

APAR IT37842 已修正此問題, 其包含在 IBM MQ 9.2.0 Fix Pack 10 中。

請注意,移轉只會執行一次; 在升級之後第一次啟動佇列管理程式時。 因此,在套用 IBM MQ 9.2.0 Fix Pack 10 之後:

- 在安裝 IBM MQ 9.2.0 Fix Pack 10 之前,如果您已在任何先前的 IBM MQ 9.2 層次上啟動佇列管理程 式及 AMQP 通道, 則 AMQP 通道會自動啟動。 您不需要採取任何其他動作。
- 如果在安裝 IBM MQ 9.2.0 Fix Pack 10 之前, 您尚未在任何先前的 IBM MQ 9.2 層次上啟動佇列管理 程式及 AMQP 通道, 則在重新啟動佇列管理程式及相關聯的 AMQP 服務時, 必須手動重新啟動任何先 前執行中的 AMQP 通道。

# **著作權、注意事項及商標**

### 著作權與商標資訊

本資訊係針對 IBM 在美國所提供之產品與服務所開發。

而在其他國家中,IBM 不見得有提供本資訊中所提的各項產品、服務或功能。 如需瞭解在您 的地區目前有 哪些產品或服務的相關資訊,請與當地的 IBM 業務代表聯絡。本文件在提及 IBM 產品、程式或服務時, 不 表示或默示只能使用 IBM 產品、程式或服務。只要未侵犯 IBM 的智慧財產權,任何功能相當的產品、程式 或服務都可以取代 IBM 的產品、程式或服 務。 不過,任何非 IBM 之產品、程式或服務,使用者必須自行負 責作業之評估和驗證責任。

IBM 對於本資訊的內容擁有專利或專利申請案。 提供本資訊不代表提供這些專利的授權。 您可以書面提出 授權杳詢. 來函請寄到:

IBM Director of Licensing IBM Corporation North Castle Drive Armonk, NY 10504-1785 U.S.A.

如果是有關雙位元組 (DBCS) 資訊的授權查詢, 請洽詢所在國家/地區的 IBM 智慧財產部門, 或書面提出授權 查詢,來函請寄到:

Intellectual Property Licensing Legal and Intellectual Property Law IBM Japan, Ltd. 19-21, Nihonbashi-Hakozakicho, Chuo-ku Tokyo 103-8510, Japan

下列段落若與該國之法律條款抵觸,即視為不適用:

International Business Machines Corporation 只依「現況」提供本出版品,不提供任何 明示或默示之保 證,其中包括但不限於未涉侵權、可售性或特定目的之適用性的隱含保證。 有些地區在特定交易上,不允許 排除明示或暗示的保證,因此,這項聲明不一定適合您。

本資訊中可能會有技術上或排版印刷上的訛誤。 因此,IBM 會定期修訂本資訊;並將修訂後 的內容納入新 版中。 IBM 隨時會修改及/或變更本資訊中所說明的產品及/或程式,恕不另行 通知。

本資訊中任何對非 IBM 網站的敘述僅供參考, IBM 對該網站並不提供任何保證。該等網站上的資料, 並非 本 IBM 產品所用資料的一部分,如因使用該等網站而造成損害,其責任由 貴客戶自行負責。

IBM 得以各種 IBM 認為適當的方式使用或散布貴客戶提供的任何資訊,而無需對貴客 戶負責。

如果本程式的獲授權人為了 (i) 在個別建立的程式和其他程式(包括本程式)之間交換資訊,以及 (ii) 相互使 用所交換的資訊,因而需要相關的資訊,請洽詢:

IBM Corporation J46A/G4 555 Bailey Avenue San Jose, CA 95141-1003 USA

在適當條款與條件之下,包括某些情況下(支付費用),或可使用此類資訊。

IBM 基於雙方之 IBM 客戶合約、IBM 國際程式授權合約或任何同等合約之條款,提供本資 訊所描述的授權 程式與其所有適用的授權資料。

本文件所提及之非 IBM 產品資訊, 取自產品的供應商, 或其發佈的聲明或其他公開管道。 IBM 並未測試這 些產品,而且無法確定與非 IBM 產品相關的效能、相容性或其他任何所宣 稱功能是否正確。 有關非 IBM 產 品的性能問題應直接洽詢該產品供應商。 本資訊包含日常 企業運作所使用的資料和報告範例。 為了要使它 們儘可能完整,範例包括個人、公司、 品牌和產品的名稱。 所有這些名稱都是虛構的,如有任何類似實際 企業所用的名稱及地址之處,純屬巧合。

## 著作權授權

本資訊含有原始語言之範例應用程式,用以說明各作業平台中之程式設計技術。 貴客戶可 以為了研發、使 用、銷售或散布符合範例應用程式所適用的作業平台之應用程式介面的應用 程式,以任何形式複製、修改及 散布這些範例程式,不必向 IBM 付費。 這些範例並未在所 有情況下完整測試。 因此,IBM 不保證或默示這 些程式的可靠性、可用性或功能。 貴客戶 可以為了開發、使用、銷售或散布應用程式,免費利用任何形式 來複製、修改和散布這些程 式範例,不過,這些應用程式必須符合 IBM 的應用程式設計介面。

下列詞彙是 International Business Machines Corporation 在美國及/或其他國家或地區的商標: AIX, IBM, WebSphere, z/OS

Windows 是 Microsoft 公司在美國及/或其他國家/地區的商標。

Java 和所有以 Java 為基礎的商標及標誌是 Oracle 及/或其子公司的商標或註冊商標。

UNIX 是 The Open Group 在美國及其他國家或地區的註冊商標。

Linux 是 Linus Torvalds 在美國及/或其他國家/地區的商標。

其他公司、產品或服務名稱,可能為第三者之商標或服務標誌。

如需相關資訊,請參閱<https://www.ibm.com/legal/copytrade>。